## Rendez-vous sur [www.ligueanimation.org](http://www.ligueanimation.org/)

Cliquez, en haut à droite, sur « Se connecter/S'enregistrer »

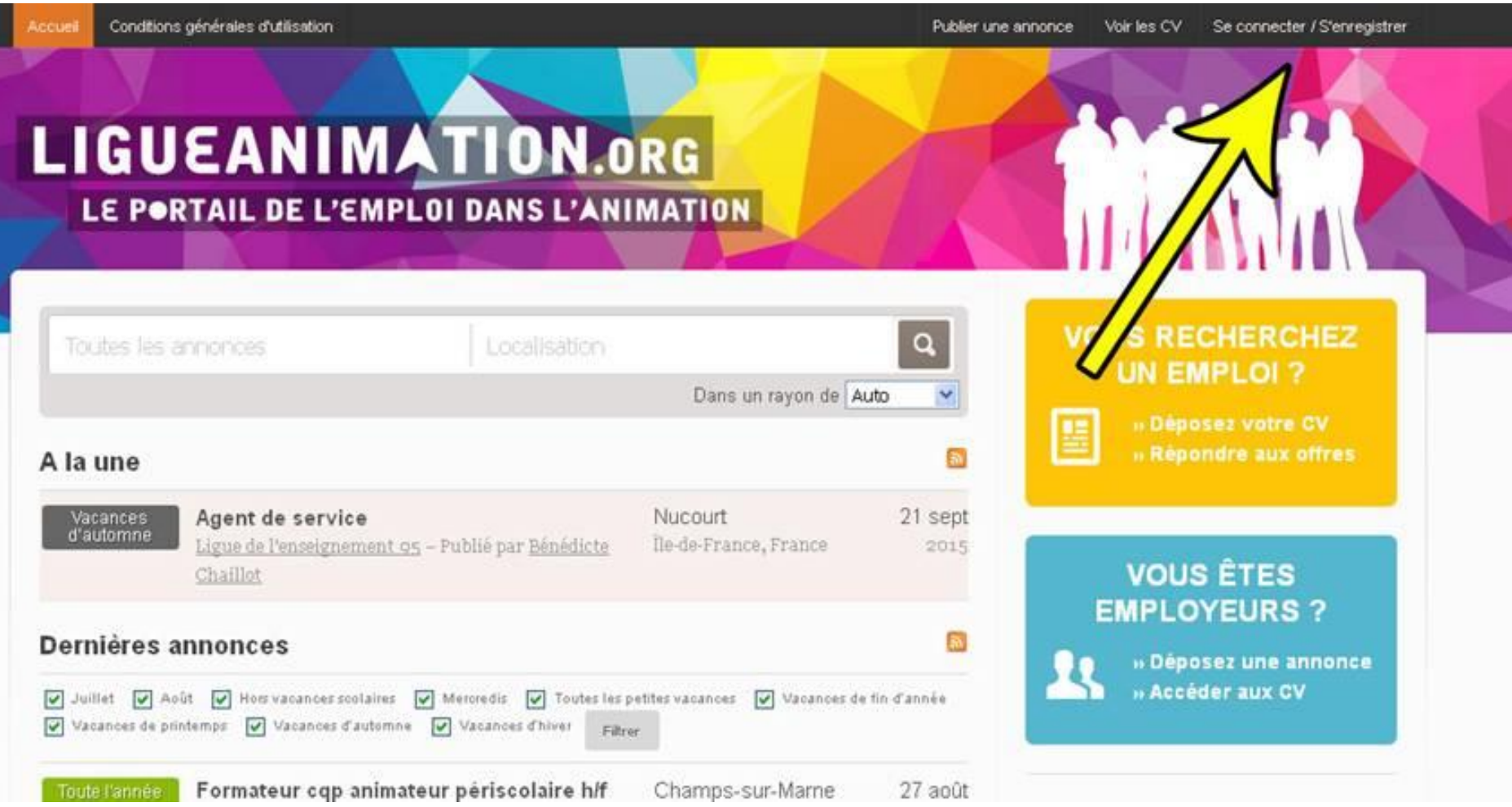

Remplir les champs pour vous enregistrer :

## **THAMMAN** LE PORTAIL DE L'EMPLOI DANS L'ANIMATION Se connecter / S'enregistrer **VOUS RECHERCHEZ UN EMPLOI?** Vous devez vous identifier ou créer un compte pour poster une annonce ou un CV » Déposez votre CV 匷 · En tant que Demandeur d'emploi, vous pourrez soumettre votre profil, votre CV, et être remarqué par » Répondre aux offres un employeur. · En tant que Employeur, vous pourrez gérer plusieurs offres d'emploi, consultez les CV en ligne et être contactés par les candidats intéressés. **VOUS ÊTES** Créer votre compte Vous avez déjà un compte ? **EMPLOYEURS ?**  $Q$  Je suis un Employeur Identifiant » Déposez une annonce suis un demandeur d'emploi » Accéder aux CV Identifiant mot de passe Email  $\checkmark$ Si de moi Mot de passe Confirmation du mot de passe

Voilà, votre espace privé est désormais créé :

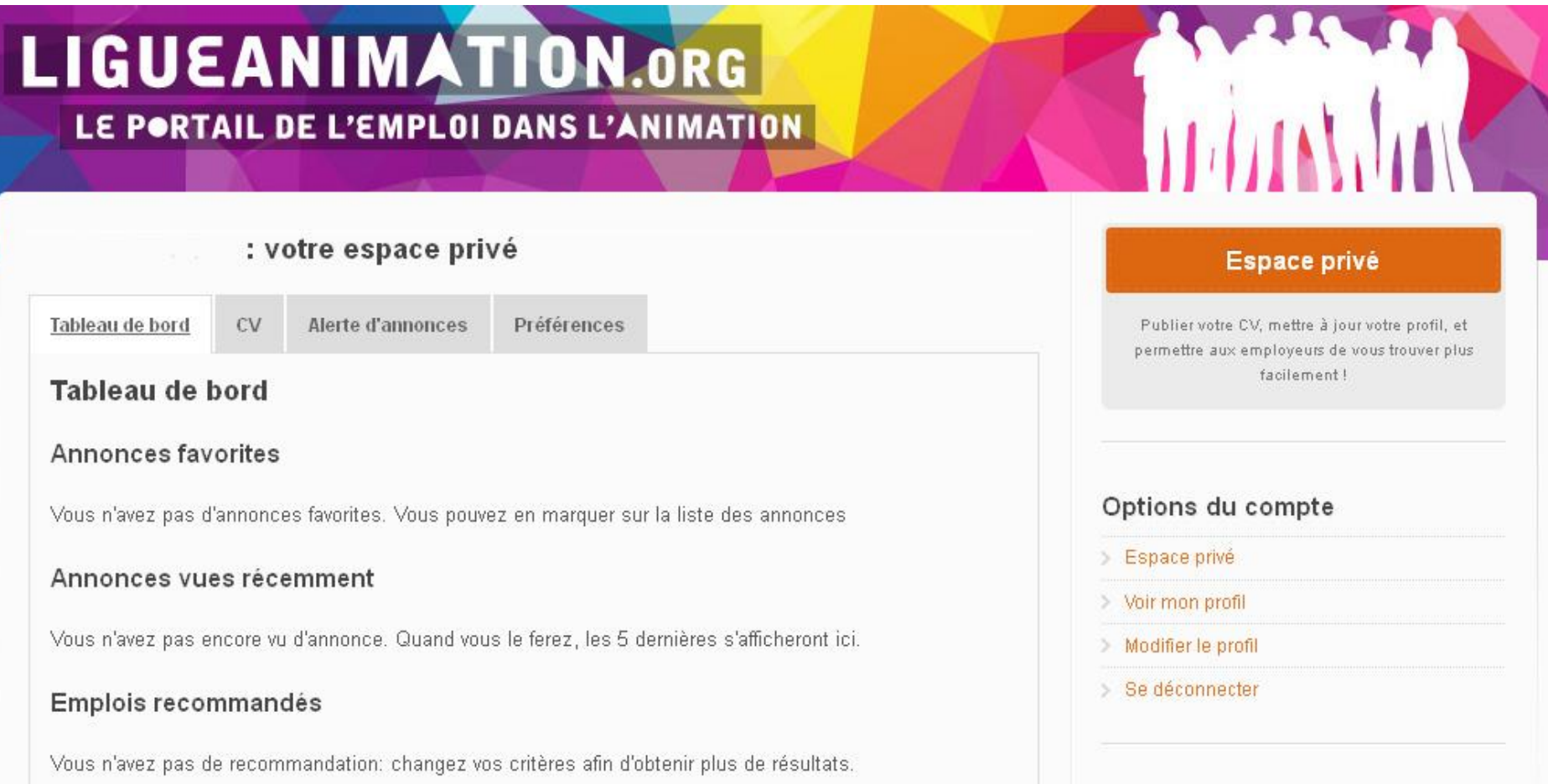

Vous pouvez maintenant créer votre CV en ligne, consulter les annonces des employeurs, postuler en ligne, et vous créer des alertes pour ne rater aucune offre.